# **ConVIDA**

# Controlar Variables per al Diagnòstic Individual d'ASD (Acute Stress Disorder)

#### Adrian Frontana Martinez

**Resum**—Després de la crisi de COVID-19, ens trobem davant d'un escenari mai vist abans, tota la humanitat ha estat exposada a confinament general i les seves diferències d'impacte sobre les persones es determinaran segons les condicions individuals.La resta de nosaltres tindrem dificultats per superar l'estrès generat i aquesta situació portarà a desenvolupar un trastorn d'estrès posttraumàtic (PTSD).

La nostra proposta és minimitzar les persones que es posen malaltes. Presentem ConVIDA (Controlar Variables per al Diagnòstic Individual d'Asd (Acute Stress Disorder)), un xat intel·ligent intel·ligent que simula una conversa real per proporcionar respostes automàtiques als usuaris. L'objectiu de Chatbot és ajudar a totes les persones que han generat problemes psicosocials desencadenats per COVID. -19.

**Paraules clau**—COVID-19, IBM Cloud, SCRUM, Microsoft Teams, Asistent de Watson, Base de dades Db2,diàleg, Slackbot, panell..

**Abstract**—After the COVID-19 crisis, we are faced with a scenario never seen before, all of humanity has been exposed to general confinement and its differences in impact on people will be determined by individual conditions. The rest of us we will have difficulty overcoming the stress generated and this situation will lead to the development of a post-traumatic stress disorder (PTSD).

Our proposal is to minimize people who get sick. We present ConVIDA (Controlling Variables for Individual Diagnosis of Asd (Acute Stress Disorder)), a smart smart chat that simulates a real conversation to provide automatic answers to users. The goal of Chatbot is to help all people who have caused psychosocial problems triggered by COVID. -19.

—————————— ◆ ——————————

**Index Terms**—COVID-19, IBM Cloud, SCRUM, Microsoft Teams, Watson Assistant, Db2 Database,dialogue, Slackbot, dashboard.

## **1 INTRODUCCIÓ**

COVID-19, causada per la nova coronavirus, ha revelat els límits dels sistemes que donem per descomptat en un període de temps molt curt.

Tant si es tracta d'un augment massiu de la demanda d'informació en un moment de crisi, d'educar els nens quan es tanquen les escoles, o d'ajudar les comunitats a distribuir el millor possible recursos limitats, la tecnologia té un paper fonamental.

Mitjançant Call for Code, podem veure la vostra idea desplegada per un ecosistema de partner global.

## **1.2 Problema / necessitat**

COVID-19 té ciutadans que busquen respostes sobre símptomes i llocs de proves, així com l'estat actual de les escoles, el transport i altres serveis públics.

L'actual pandèmia pel COVID19 ha superat qualsevol previsió i està fent treballar al límit la capacitat de resistència física i psíquica.

Per primera vegada en la història recent de l'exercici de la medicina en el nostre país, no tenim tots els mitjans per a lluitar contra una malaltia i cada dia ens veiem impotents com alguns pacients perden la seva lluita contra el virus. La tasca de salvar vides està essent molt complicada.

Estem sotmesos a una gran pressió assistencial, jornades de treball interminables on el temps sembla que ara tingui unes altres dimensions, tant per la sensació pròpia al llarg del dia, com per les mesures que fan que tasques que abans es feien en una hora ara en necessiten dos.

# **2 Objectius**

Ajudar a les comunitats a abordar l'impacte de manera tangible.

Donar resposta a reptes davant de desastres provocats.

Identificar el problema específic mitjançant la prova d'Assaig Disorder Scale (ASDS) que fan servir els psicòlegs i proporcionar els tractaments necessaris.

Per tal de poder donar suport i satisfer els objetius plantejats, la nostre solucio és la de integrar un chatbot en un servidor web allotjat a IBM Cloud, mitjançant una integració Slack o mitjançant un tauler de control Node-RED.

# **3 METODOLOGIA I PLANIFICACIÓ**

#### **3.1 Metodologia de Treball**

Aplicarem la metodologia SCRUM per a desenvolupar el projecte.

## **SCRUM**

És un procés en el qual s'apliquen de manera regular un conjunt de bones pràctiques per treballar col·laborativament, en equip i obtenir el millor resultat possible de projectes, caracteritzat per:

- Adoptar una estratègia de desenvolupament incremental, en lloc de la planificació i execució completa del producte.
- Basar la qualitat del resultat més en el coneixement tàcit de les persones en equips acte organitzats, que en la qualitat dels processos empleats.
- Solapar les diferents fases de desenvolupament, en lloc de realitzar una rere l'altra en un cicle seqüencial o en cascada.

Un Sprint és el període en el qual es porta a terme el treball en si.

És recomanat que la durada dels esprints sigui constant i definida per l'equip amb base en la seva pròpia experiència. Es comença amb una durada d'esprint en particular (2 o 3 setmanes) i anar ajustant amb base en el ritme de l'equip, encara que sense relaxar-lo massa.

Per realitzar aquest projecte utilitzarem dues eines per aplicar la metodología SCRUM. Bitbucket i Jira

En la fase de desenvolupament de el codi de el programa s'utilitza Subversion, una eina de control del versions basada en un repositori que ens permet recuperar en qualsevol moment les versions anteriors de el codi i desenvolupar-lo en una branca independent a la versió de producció del programari.

## **Microsoft Teams**

Microsoft Teams es basa en Grups d'Office 365 i permet la col·laboració entre persones d'un mateix equip o el desenvolupament d'un projecte concret, compartint recursos i la funció principal és la comunicació constant entre els membres de l'equip

#### **3.2 Planificació**

Per tal de poder complir els dos objectius plantejats es separa la planificació en dos grans blocs.

#### **Anàlisi**

Es produeix una primera fase d'anàlisi i captació de requisits a partir de les reunions amb el client. A causa del caràcter agile de la metodologia, s'accepten petits canvis i ampliacions dels requisits durant tot el projecte, afegint els requisits que no poden ser implementats a l'apartat de l'inies futures.

La lluita contra COVID-19 requerirà una àmplia investigació en àrees com la bioinformàtica, l'epidemiologia i el modelatge molecular per comprendre l'amenaça que estem davant i desenvolupar estratègies per afrontar-la.

#### **Presa de decisions i disseny general del sistema**

Es fa un primer disseny conceptual de l'arquitectura desenvolupada basant-nos en les especificacions del client. Per fer aquest disseny s'estudien les diverses eines actualment en el mercat que ens permeten muntar l'arquitectura desitjada.

Un cop realitzada les dues primeres fases es realitzen el conjunt de tasques que ens permeten assolir l'objectiu principal del treball.

En aquest bloc, s'implementa el sistema de contenidors sobre el qual es desenvolupa el treball i després es construeix l'estructura distribuıda.

#### **Implementació del sistema distribuıt**

Es crea el sistema distribuıt sobre els contenidors. Es realitzen proves per tal de buscar la millor distribució dels nodes. S'avaluen eines per tal de connectar el sistema creat amb bases de dades alienes a la configuració. Es desenvolupa l'estruc tura triada i es fan proves per garantir que es compleixen els objectius de resiliencia, resistencia a caigudes, accessibilitat i suport de dades en diferents formats.

# **4 ESTAT DE L'ART**

La següent secció s´explica el disseny de l'estructura implementada, explicant els diversos serveis trobats a cada un dels contenidors i la relació entre si.

Es plantegen diverses eines que seran utilitzades pel desenvolupament del nostre projecte.

#### **4.1 IBM Watson Assistant**

Amb IBM Watson Assistant, podem crear interfícies de conversa a qualsevol aplicació, dispositiu o canal. La majoria dels assistents virtuals intenten imitar les interaccions humanes, però Watson Assistent ho és més.

L'assistent de Watson sap quan es pot buscar una resposta des d'una base de coneixement, quan es demana claredat i quan es pot dirigir a un ésser humà.

#### **Per què Watson Assistant?**

Els assistents virtuals, o els xats de xat, van molt més enllà de l'enfocament que tenen sovint associats. PEs pot utilitzar els bots per establir cites, trucar a un cotxe, etc. Amazon Echo i Google Home són exemples d' excel·lents assistents virtuals.

#### **4.2 BD2 Database**

IBM Db2 Database és una base de dades relacional que proporciona funcionalitats avançades d'analítica i gestió de dades per a càrregues de treball transaccionals. Aquesta base de dades operativa està dissenyada per oferir un alt rendiment, coneixements aplicables, fiabilitat i disponibilitat de dades, a més és compatible amb sistemes operatius Linux, Unix i Windows.

El programari de base de dades DB2 inclou característiques avançades, com la tecnologia en memòria, eines de desenvolupament i gestió avançades, l'optimització de l'emmagatzematge, la gestió de càrregues de treball, la compressió pràctica i la disponibilitat contínua de dades.

#### **Característiques d'IBM DB2**

IBM DB2 ofereix un gran rendiment, flexibilitat, escalabilitat i fiabilitat per a organitzacions de qualsevol mida.

**Ràpid, fiable i robust:** Utilitza tecnologia Db2 per obtenir un rendiment OLTP a nivell d'empresa. Un 99,99% de temps de vida lliure amb plans d'alta disponibilitat.

**Completament gestionat, segur i segur:** Inclou còpies de seguretat diàries durant 14 dies, xifrat de bases de dades en repòs i connexions SSL.

**Preu flexible i escalabilitat:** Consulteu els plànols per obtenir més informació. El preu mensual s'ajusta en funció dels dies de servei activat, proporcionant la facturació dia a dia.

**Productes relacionats amb el núvol Db2:** Feu una ullada a Db2 Warehouse on Cloud, el magatzem de dades de núvol de la classe empresarial. O bé, per a un servei no gestionat que configureu, considereu Db2 Hosted.

# **4.3 Cloud Foundry**

Cloud Foundry és el principal sistema de plataformes com a servei (PaaS), que garanteix el desplegament més ràpid, fàcil i fiable d'aplicacions natives del núvol. Cloud Foundry garanteix que els aspectes de creació i desplegament de la codificació es mantinguin coordinats amb cura amb els serveis adjunts, produint una iteració ràpida, consistent i fiable de les aplicacions.

#### **Beneficis de Cloud Foundry**

IBM Cloud Foundry inclou temps d'execució per a Java, Node.js, PHP, Python, Ruby, Swift i Go; a més, els paquets de creació de la comunitat de Cloud Foundry també estan disponibles. Combinats amb els serveis DevOps, els temps d'execució de l'aplicació permeten un pipeline de lliurament que automatitza bona part del procés iteratiu de desenvolupament.

Els temps d'execució toleren a les fallades faciliten el desenvolupament d'aplicacions com a processos sense estat que comencen i s'aturen, es repliquen si falla una instància i es dupliquen si requereix un rendiment sostingut o augmentat.

● **Amplia les aplicacions amb serveis:** els temps d'execució vinculen els serveis d'IBM Cloud a les aplicacions com a punts finals, donant qualsevol instància d'una aplicació de coneixement integrat sobre com gestionar les trucades i dades rellevants.

- **Control d'accés:** assignació / distribució de grans fins als equips de desenvolupament.
- Col·locació automàtica: les aplicacions es col·loquen automàticament en diversos PODs del centre de dades amb una màxima fiabilitat.
- Gestió automàtica de la salut: les aplicacions de bloqueig es reiniciaran automàticament.
- **Enrutament automàtic:** es creen automàticament rutes per accedir a Internet per a les vostres aplicacions.
- Alta disponibilitat: admet una alta disponibilitat per a una disponibilitat d'aplicacions extremadament alta.
- Reducció automàtica del desplegament: el servei d'escalat automàtic per al servei IBM Cloud us permet augmentar o disminuir automàticament la capacitat de càlcul de la vostra aplicació per ajustar-vos ràpidament a les necessitats de càrrega dinàmiques.

## **4.4 dashboard**

És una representació gràfica dels principals indicadors (KPI) que intervenen en la consecució dels objectius de negoci, i que està orientada a la presa de decisions per optimitzar l'estratègia de l'empresa.

Un dashboard ha de transformar les dades en informació i aquesta en coneixement per al negoci.

#### **Característiques**

**Visualització:** la persona que pren les decisions ha de ser capaç d'interpretar tota la informació que està veient. Pel que el dashboard ha de ser breu, parlar el mateix llenguatge de decisió i la seva representació gràfica l'adequada per a les dades que representa i prou visual, perquè resulti atractiu el seu estudi.

**KPI**:Els KPI (Key Performance Indicators) són indicadors que ens ajuden a mesurar i quantificar el nostre treball, havent prèviament definit uns objectius i unes activitats que ens ajudin a la consecució d'aquests objectius.

**Anàlisi:** a més de les KPIs el dashboard s'ha d'acompanyar d'una anàlisi sobre: el que ha passat, les recomanacions donades i el seu potencial impacte sobre el negoci.El anàlisi de recomanar accions, no descriure-les.

**Segmentació i context:** ha de presentar aquestes KPIs de manera que aquestes siguin rellevants (accionables) per al negoci.

#### **Per a què serveix?**

Un dashboard ens permet fer un seguiment del grau de compliment dels objectius de negoci.

Un dashboard és una foto 'fixa' dels principals indicadors del nostre negoci, no un lloc on estudiar un determinat tema, creuar variables, etc. etc.

## **5 Desenvolupament**

A la següent secció es parlarà de les diferents fases de desenvolupament del projecte.

#### **5.1 Configura Watson Assistant**

Primer vam crear un assistent amb els coneixements que necessita per donar resposta als usuaris.

Un assistent és un bot cognitiu que es pot personalitzar per adaptar-lo a les necessitats i oferir ajuda als usuaris on i quan la necessiti.

## **Creem un coneixement de diàleg**

Un coneixement de diàleg és un contenidor dels artefactes que defineixen el flux d'una conversa que l'assistent pot tenir amb els seus clients.

Cada node del diàleg conté una condició i una resposta. **Condició:** Específica la informació que ha d'aparèixer a l'entrada de l'usuari per a aquest node en el diàleg que es va a activar.

**Resposta:** L'expressió que el seu assistent utilitza per respondre a l'usuari.

### **Creació del diàleg**

En el diàleg definim el flux de la conversa en forma d'arbre lògic. Compara intencions amb respostes. Cada node de l'arbre té una condició que l'activa, en funció de l'entrada d'usuari.

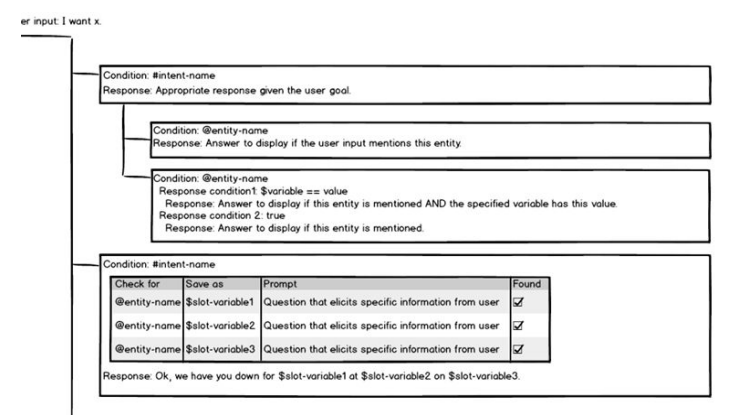

Fig. 1: Representació d'un diàleg

El primer node arrel està condicionat per un valor d'intenció. Té dos nodes fill, cada un dels quals està condicionat per un valor de entitat.

La primera resposta es retorna a l'usuari si el valor de la variable de context coincideix amb el valor especificat en la condició.

El segon node arrel és un node amb ranures. També està condicionat per un valor d'intenció. Defineix un conjunt de ranures, una per cada part de la informació que vol recopilar de l'usuari. Cada ranura realitza una pregunta per a obtenir la resposta de l'usuari.

#### **5.2 Configura la base de dades DB2**

### **Instal·lar paquet de controlador**

El paquet de controlador de DB2 on Cloud conté programari per connectar aplicacions client a una base de dades de DB2 on Cloud.

Primer descarreguem el paquet de controlador del seu sistema operatiu des de la consola web de DB2 on Cloud. Instal·lem el paquet de controlador DB2 on Cloud en una màquina linux.

## **5.3 Creació d'instàncies DB2 al núvol ibm.**

#### **Importació de taules a la instància de DB2 al núvol ibm.**

Podem seleccionar que les dades XML importades es validin amb un esquema especificat amb l'ordre IMPORT, contra un esquema identificat per un indicador d'ubicació d'esquema dins del document XML d'origen o per l'esquema identificat per l'especificador d'esquema.

#### **Creació d'un Slackbot controlat per base de dades**

Vam crear un Slackbot per crear i fer cerques de successos i conferències en entrades d'una base de dades DB2. Slackbot té el suport del servei IBM Watson ™ Assistant. Integrarà Slack i IBM Watson ™ Assistant mitjançant una integració amb assistent.

Primer configurem els serveis necessaris i a preparar l'entorn. La major part d'aquestes tasques es realitzen des de la interfície de línia d'ordres mitjançant scripts.

## **Carregar el coneixement / espai de treball**

Localitzem la instància del servei Watson Assistant que hem creat a la secció anterior.

El diàleg té nodes per manejar les preguntes d'ajuda i de simple agraïment. El node newEvent recopila l'entrada necessària i després invoca el webhook per inserir un nou registre de successos en DB2. Utilitza l'entitat event Location per detectar la ubicació per a un succés en la resposta proporcionada per l'usuari

Finalment vam crear un assistent associat amb el coneixement d'abans i s'integrarà amb Slack.

## **6 Resultats**

En aquesta secció es comparen cadascun dels objectius conjuntament amb la feina feta per assolir-los.

#### **6.1 Infraestructura del Projecte**

En la figura 2 podem veure com ha quedat la infraestructura del projecte.

Els serveis anomenats COnVIDa i COnVIDa Discovery fan referència al watson assistant.

Tenim un servei anomenat eventDB que fa referència a la nostra base de dades anomenada eventDB.

Tenim dos serveis anomenats Speech to text i Text to Speech el qual ens permet parlar amb els usuaris per fer les proves.

Aquesta funcionalitat no esta implemetada.Es una funcionalitat que es pensa implementar en el futur.

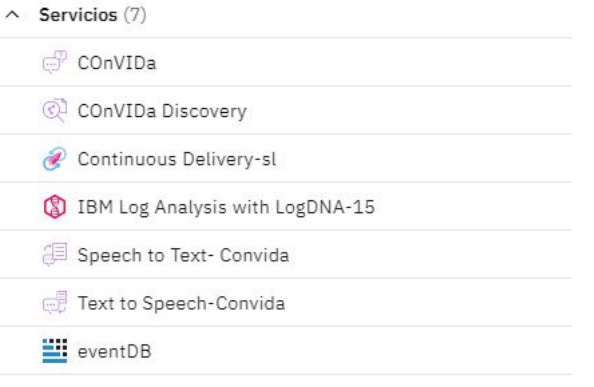

# Fig. 2: Representació Infraestructura del Projecte **Apps de Cloud Foundry**

Hem dissenyat dues app que corresponen a dos repositoris del github.

ConvidaMedicalPortal correspon a la part backend mentre que convidaC4C\_frontend correspon a la part frontend de l'aplicació.

Cada app te la seva ruta per accedir a Internet per a les aplicació..

A Apps de Cloud Foundry (3)

is ConvidaMedicalPortal

- is ConvidaMedicalPortal-OLD-1591471399
	- convidaC4C\_frontend

Fig. 3: Representació repositoris Cloud Foundry

# **6.2 Repositori git**

En el nostre portal git tenim 3 repositoris per tal de separar frontend del backend.

**ConvidaC4C\_credentials**: conte les credencials per accedir al portal de IBM Cloud, així com una explicació tecnica del projecte.

**Convida**: backend de l'aplicació. conte el portal web on es mostra de forma gràfica els resultats obtinguts en tots els testos.

**ConvidaC4C\_frontend:** Servidor web basat en html per donar visibilitat al chatbot.Conte el codi de la web on es crida al chatbot per que l'usuari pugui realitzar el test. Cada repositori es pot accedir pel seu Cloud Foundry corresponent.

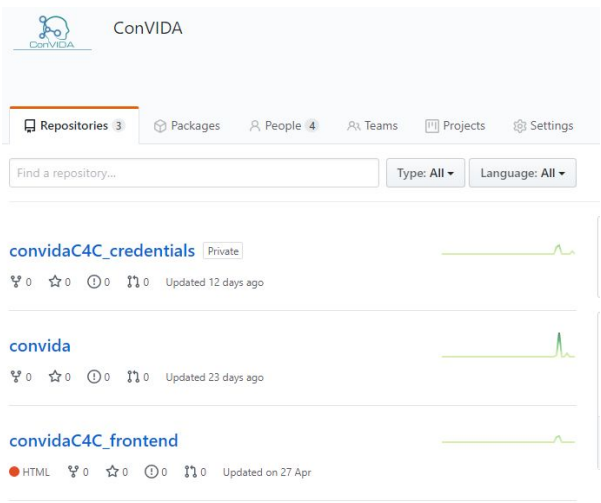

Fig. 4: repositoris Frontend i backend de l'aplicació

# **DB2 Portal**

Una vegada realitzat el qüestionari es garda a la base de dades les dades de l'usuari i del resultat del test.

En la taula users conté els següents camps:

- User\_id: conte un identificador únic per cada usuari, d'aquesta manera podem identificar els usuaris que han fet més d'un test així com poder evaluar la seva evolució.
- **Nom:** Nom de l'usuari.
- **Cognom:** cognom de l'usuari.
- edat:la edat de l'usuari ens permet fer un millor anàlisi del resultat del test, degut a que el covid 19 actua diferent segons l'edat.
- password: password del usuari per poder accedir a l'aplicació.
- ciutat: Segons la ciutat on es troba l'usuari es pot preveure la seva evolució segons com estigui la ciutat de afectada.Així com analitzar les ciutats més afectades.
- **professió**:La professió de l'usuari pot indicar els possibles efectes que tingui la pandemia, sobre els seus hàbits, estat econòmic,etc.

En la taula ASDS conté els següents camps:

- Test\_id: identificador único de cada test
- User\_id: usuari que ha realitzat el test.
- estat actual: conte la ultima puntuació del test realitzat, en cas de nomes realitzar un test tindrà el mateix valor del camp **P\_TOTAL**.
- estat anterior: Conte el valor de l'últim test realitzat per poder fer una comparació amb el nou resultat.
- En cas de només fer un test aquest camp sera el mateix que el **estat actual**
- **P\_TOTAL.** Puntuació total del test realitzat segons la puntuació de cada pregunta.
- P\_DIS: Puntuació total per les preguntes que tracten el tema de dissociació.
- **P\_REE:** Puntuació total per les preguntes que tracten el tema de reexperimentació.
- P\_EVI: Puntuació total per les preguntes que tracten el tema de evitació.
- **P\_HIP:**Puntuació total per les preguntes que tracten el tema de hiperalerta.

## **Tables**

| $NAME -$      | <b>SCHEMA</b> |  |
|---------------|---------------|--|
| ASDS          | MBM65494      |  |
| <b>EVENTS</b> | MBM65494      |  |
| <b>USERS</b>  | MBM65494      |  |
| WIDGET_INVENT | MBM65494      |  |
|               |               |  |

Fig. 5: Taules de la base de dades BD2

## **6.3 Convida assistant**

Un cop implementat la infraestructura i la base de dades funcional, l'aplicació ja pot realitzar els primers test en usuaris reals.

En la part de frontend hem incluit el chatbot que podem veure en la figura 6.

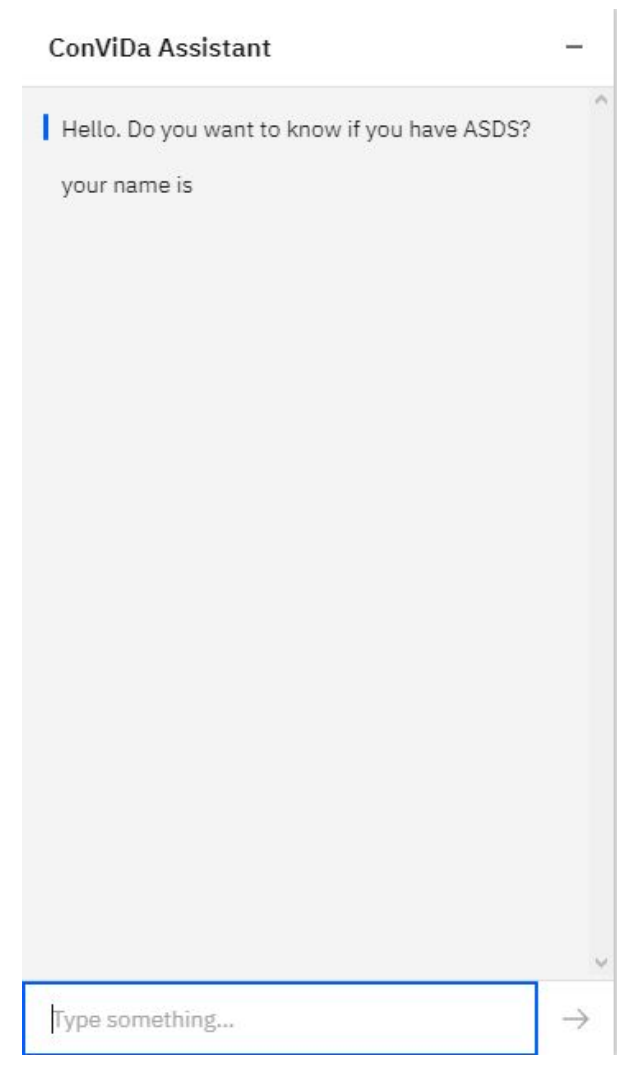

Fig. 6: Chatbot de l'aplicació

## **6.4 DASHBOARD**

La primera gràfica representa les puntuacions dels usuaris que han realitzat el test. En aquest cas, com tenim pocs test fets, es mostren tots.

En futures version es modifica per mostrar només un determinat tipus de test com els més greus,els més actuals,etc

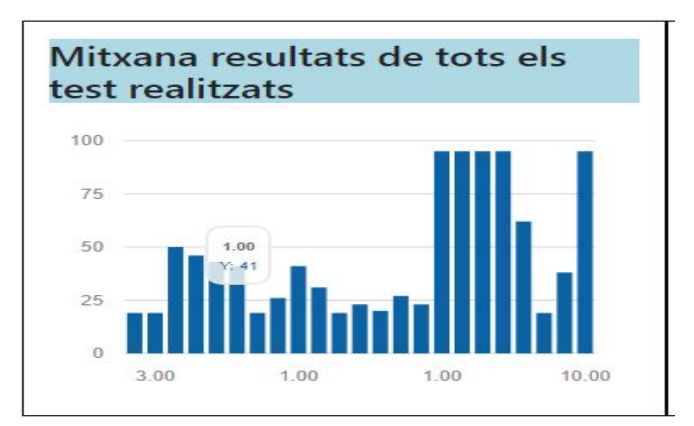

Fig. 7: puntuacions dels usuaris

La segona gràfica mostra el percentatge dels resultats de dissociació, reexperimentació, evitació i hiperalerta dels test realitzats.

Ens permet recollir informació sobre quins sintomes son els més freqüents per donar suport als experts.

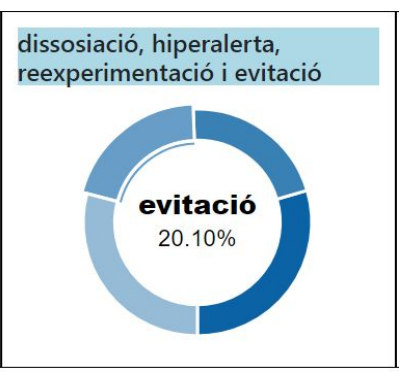

Fig. 8: percentatge dels resultats de dissociació, reexperimentació, evitació i hiperalerta

Per últim, aquesta grafica representa la mitjana de totes les preguntes realitzades (de la p1 a la p19).

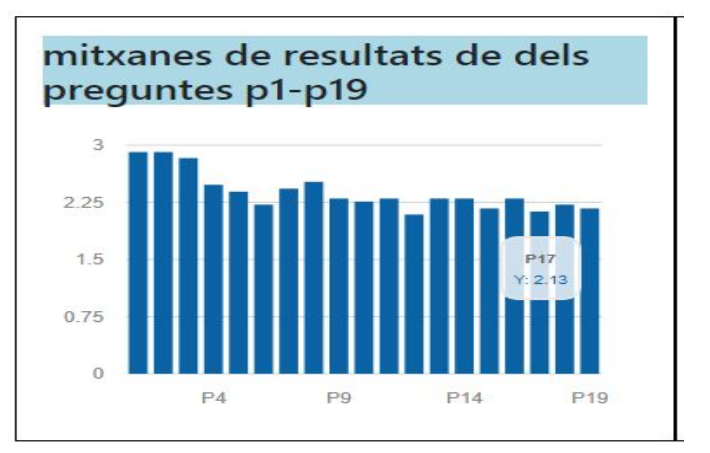

Fig. 9: mitjana de totes les preguntes

## **7 CONCLUSIÓ**

En aquest apartat s'exposen les conclusions que han sigut fruit de la realització d'aquest projecte de final de grau.

Respecte a la fase d'implementació considero que la feina realitzada ha sigut l'esperada, tant per mi com pel client.

ConVIDA se centra en un problema real i creiem que minimitzarà l'impacte de COVID-19 en la salut mental de la població general, alhora que reduirà la despesa en atenció especialitzada dels sistemes nacionals de salut. A partir d'una primera versió funcional del projecte, és fàcil ampliar ConVIDA per afrontar nous reptes, on es poden proposar noves funcionalitats

Durant l'elaboració d'aquest, he après i reforç¸ats molts coneixements en diferents `àmbits i tecnologies.

Finalment he reforcat coneixements en creació d'aplicacions web fent servir NodeJS com a Backend i a més l'ús de la tecnologia IBM per a frontals web, que no havia tocat mai durant el transcurs del grau i recentment ho estic aplicant a més projectes personals.

#### **7.1. Versions futures**

#### **En els propers mesos ens proposem:**

- Parleu amb els usuaris per fer les proves.
- Afegiu proves noves per identificar el nivell d'estrès.
- Diagnosticar el tipus d'estrès i proposar tractament
- Implementa Convida en dispositius mòbils.
- Identifica els usuaris i relaciona les seves converses anteriors.

#### **Objectius a llarg termini:**

- Amplia la gamma de malalties tractades per l'aplicació
- Tractar les malalties mitjançant un diàleg de curació virtual

## **AGRAÏMENTS**

En primer lloc, agraeixo sincerament al meu tutor de projecte Daniel Franco Puntes per ajudar-me des de l'inici, aportant noves idees en els moments que m´es encallat m'he trobat, sense

ell aquest treball no hagués pogut arribar tan lluny com ho ha fet.

Finalment agraeixo a l'equip de ConVIDA que inclou un arquitecte tècnic d'ITNow, un professor expert de psicologia i gestió del trauma de la Universitat Autònoma de Barcelona (UAB), dos estudiants d'informàtica i un professor de l'Escola d'Enginyeria de la UAB.

## **BIBLIOGRAFIA**

- [1] [https://developer.ibm.com/tutorials/cl-deploy-a-he](https://developer.ibm.com/tutorials/cl-deploy-a-hello-world-webpage-to-bluemix-app/) [llo-world-webpage-to-bluemix-app/](https://developer.ibm.com/tutorials/cl-deploy-a-hello-world-webpage-to-bluemix-app/)
- [2] https://aithub.com/Call-for-Code/Solution-Starter-[Kit-Communication-2020/blob/master/README.m](https://github.com/Call-for-Code/Solution-Starter-Kit-Communication-2020/blob/master/README.md#set-up-an-instance-of-watson-assistant) [d#set-up-an-instance-of-watson-assistant](https://github.com/Call-for-Code/Solution-Starter-Kit-Communication-2020/blob/master/README.md#set-up-an-instance-of-watson-assistant)
- [3] <https://docs.docker.com/engine/install/ubuntu/>
- [4] https://hub.docker.com/ /db2-developer-c-edition
- [5] [https://www.ibm.com/support/knowledgecenter/S](https://www.ibm.com/support/knowledgecenter/SSEPGG_11.1.0/com.ibm.db2.luw.xml.doc/doc/c0024120.html) [SEPGG\\_11.1.0/com.ibm.db2.luw.xml.doc/doc/c00](https://www.ibm.com/support/knowledgecenter/SSEPGG_11.1.0/com.ibm.db2.luw.xml.doc/doc/c0024120.html) [24120.html](https://www.ibm.com/support/knowledgecenter/SSEPGG_11.1.0/com.ibm.db2.luw.xml.doc/doc/c0024120.html)
- [6]
- [7] <https://developer.ibm.com/callforcode/>
- [8] <https://developer.ibm.com/callforcode/resources/>
- [9] <https://developer.ibm.com/callforcode/projects/>
- [10] [https://www.redhat.com/en/topics/cloud-computi](https://www.redhat.com/en/topics/cloud-computing/what-is-cloud-architecture) [ng/what-is-cloud-architecture](https://www.redhat.com/en/topics/cloud-computing/what-is-cloud-architecture)
- [11] [https://en.wikipedia.org/wiki/Cloud\\_computing\\_ar](https://en.wikipedia.org/wiki/Cloud_computing_architecture) [chitecture](https://en.wikipedia.org/wiki/Cloud_computing_architecture)
- [12] <https://covid19-hpc-consortium.org/>
- [13] [https://www.ibm.com/thought-leadership/covid19](https://www.ibm.com/thought-leadership/covid19/) [/](https://www.ibm.com/thought-leadership/covid19/)
- [14] [https://developer.ibm.com/callforcode/getstarted/](https://developer.ibm.com/callforcode/getstarted/covid-19/) [covid-19/](https://developer.ibm.com/callforcode/getstarted/covid-19/)
- [15] [https://developer.ibm.com/callforcode/getstarted/](https://developer.ibm.com/callforcode/getstarted/covid-19/crisis-communication/#tutorials) [covid-19/crisis-communication/#tutorials](https://developer.ibm.com/callforcode/getstarted/covid-19/crisis-communication/#tutorials)
- [16] <https://www.covid19intervinents.cat/covid19>
- [17] [https://www.soluciones-sharepoint.com/2017/09/](https://www.soluciones-sharepoint.com/2017/09/microsoft-teams.html) [microsoft-teams.html](https://www.soluciones-sharepoint.com/2017/09/microsoft-teams.html)

# **APÈNDIX**

A continuació es presenten algunes de les imatges relacionades amb aquest projecte, aix´ı com part de la planificació i certes interfıcies d'usuari.

#### **A2. ROADMAP**

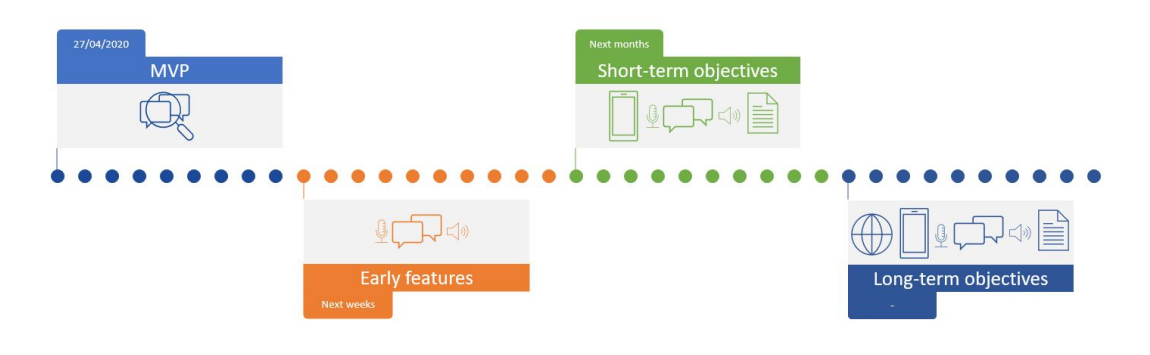

#### Fig. 10: ROADMAP

## **A.3 Test ASDS**

En aquesta imatge es troben les preguntes que s'han realitzat per comprovar si l'usuari te sintomes de dissociació, reexperimentació, evitació i hiperalerta.

Please answer each of these questions about how you have felt since the event. Circle one number next to each question to indicate how you have felt.

- 1 Not at all
- 2 Mildly
- 3 Medium
- 4 Quite a bit
- 5 Very much

During or after the trauma, did you ever feel numb or distant from your emotions? During or after the trauma, did you ever feel in a daze? During or after the trauma, did things around you ever feel unreal or dreamlike? During or after the trauma, did you ever feel distant from your normal self or like you were watching it happen from outside? Have you been unable to recall important aspects of the trauma? Have memories of the trauma kept entering your mind? Have you had bad dreams or nightmares about the trauma? Have you felt as if the trauma was about to happen again? Do you feel very upset when you are reminded of the trauma? Have you tried not to think about the trauma? Have you tried not to talk about the trauma? Have you tried to avoid situations or people that remind you of the trauma? Have you tried not to feel upset or distressed about the trauma? Have you had trouble sleeping since the trauma? Have you felt more irritable since the trauma? Have you had difficulty concentrating since the trauma? Have you become more alert to danger since the trauma? Have you become jumpy since the trauma? When you are reminded of the trauma, do you sweat or tremble or does your heart beat fast?

#### Fig. 11: Test ASDS realitzats